# **BCC SUBMISSION GUIDE**

**DOB NOW & BIS APPLICATIONS** 

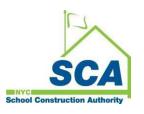

Feb. 20, 2024

# **Agenda**

- Building Code Compliance (BCC)
- Submission
  - BCC Plan Exam Transmittal Form
  - SCA Owner Info
  - Asbestos
  - Public Design Commission (PDC)/ Landmarks (LPC)
  - Fee Exempt Document
- Resubmission
- Appointment
- Approval
- PAA
- Withdrawal

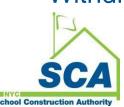

- Supersede
- Zoning & Egress Review
- CCD1
- FDNY filings FA/ FPP/ FS
- Artwork on EQs
- Permit
- Non-file/ permit exempt projects
- BCC Mailbox
- FAQs
- DOB Resources

# **Building Code Compliance (BCC)**

- DOB's "6th Borough" Office for school construction
- All DOB Services including: Plan Approval, Permits, Inspections, Close-out
- Processing is done in two systems

Use online filing **DOB NOW: Build** for: Plan Exam, Permits, and Close-out

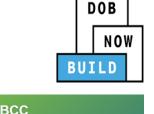

**Building Code Compliance** 

Use **BCC 2.0**: SCA Regulatory System for:

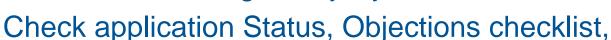

Permit checklist, Find IFA Reports, Track Close-out

Submissions, Edocs Drawings and Records,

Sends auto-emails with regulatory milestones

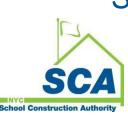

# **Building Code Compliance (BCC)**

#### BCC 2.0 Access

 Fill out an ITF-1B confidentiality and non-disclosure agreement and email <u>planreview@nycsca.org</u> to create a BCC System account. The same Citrix account can be used with other SCA systems for collaboration. Citrix accounts are sometimes called "CON" accounts.

#### Use Microsoft OneDrive for collaboration

- Email <u>planreview@nycsca.org</u> to request for OneDrive folder access and link
- If you require access to OneDrive remember to include DOB Number and Plan Examiner

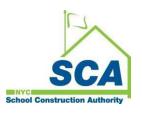

#### **BCC** Website

#### http://www.nycsca.org/Doing-Business/SCA-Plan-Examination

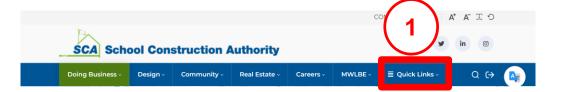

#### **DOB NOW: Build Submissions**

All new submissions are done directly in DOB NOW and must indicate SCA as owner type. Please refer to the DOB NOW-SCA Submissions Guide for our special requirements. The following document types are required for all SCA fillings:

- SCA transmittal with LLW Dumber(s), email address for OneDrive access and all the filings, and drawings being uploaded and submitted.
- Dosign Commission Approval City Owned / New York City Landmarks Preservation Commission Memorandum Letter.

BCC job number will not be created until initial and all subsequent filings and completed drawings are submitted in DOB NOW. Once your submission is accepted and a BCC-job number and Plan Examiner is assigned, expect an email from **Microsoft OneDrive**. Save this email to collaborate on files and drawings with your Plan Examiner.

Partial submissions will not receive a BCC number or Examiner and be marked incomplete in DOB NOW and returned to the applicant for resubmission. The exception is new buildings and building additions requesting partial examination for Zoning Only.

This guide provided by DOB covers Supersede and Withdrawal requests.

#### Working with BCC System

**School Construction Authority** 

BCC System is used to track both new filings and older BIS filings. When your job has been **Disapproved**, an auto generated email will alert you. Find "red marks" on the drawings in your OneDrive folder. Login to BCC System to find objections and to track status. Use DOB NOW for resubmissions to appear on the Plan Examiner's BCC System Dashboard.

Use DOB NOW for resubmissions to appear on the Plan Examiner's BCC Dashboard.

**Bidset** 

**Obtaining Bid Information** 

Request for Qualifications and Expression

Advertised Bids

**Limited Bids** 

Request for Proposal

**SCA Connect** 

Vendor Access System

Public 2 ublic Schools

LCMS 2.0 maining and Information

SCA Plan Examinations

## **BCC Guides, Procedures & Resources**

http://www.nycsca.org/Doing-Business/Environment-Regulatory-Compliance#Building-Code-Compliance-13

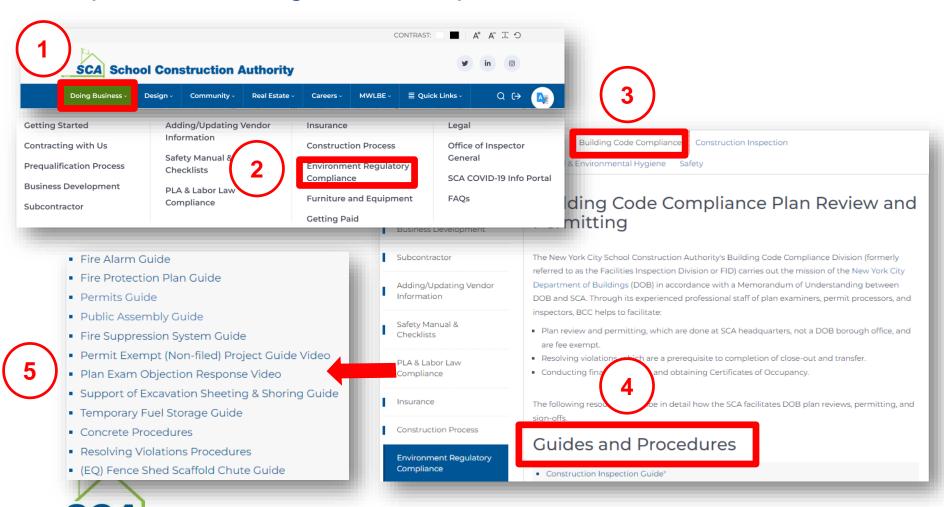

# **BCC Guides, Procedures & Resources**

http://www.nycsca.org/Doing-Business/Environment-Regulatory-Compliance#Building-Code-Compliance-13

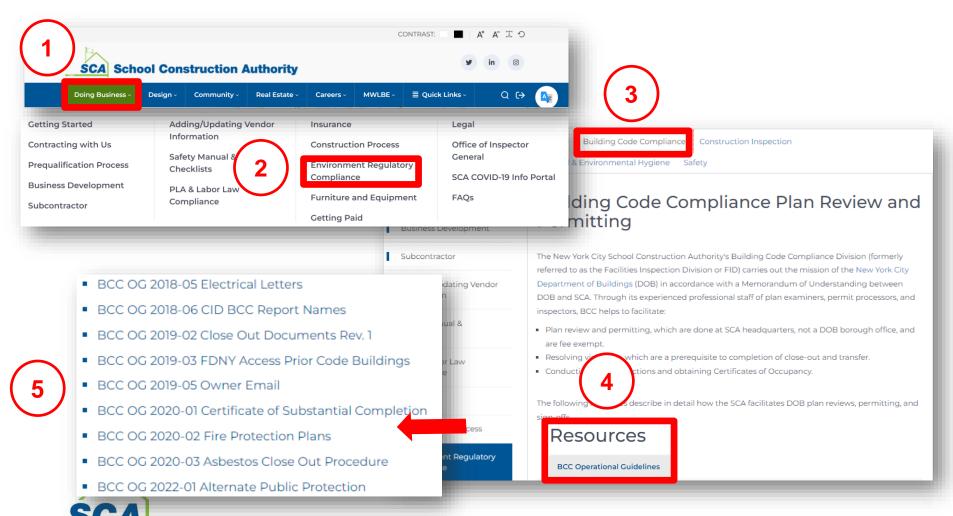

# **BCC Guides, Procedures & Resources**

http://www.nycsca.org/Doing-Business/Environment-Regulatory-Compliance#Building-Code-Compliance-13

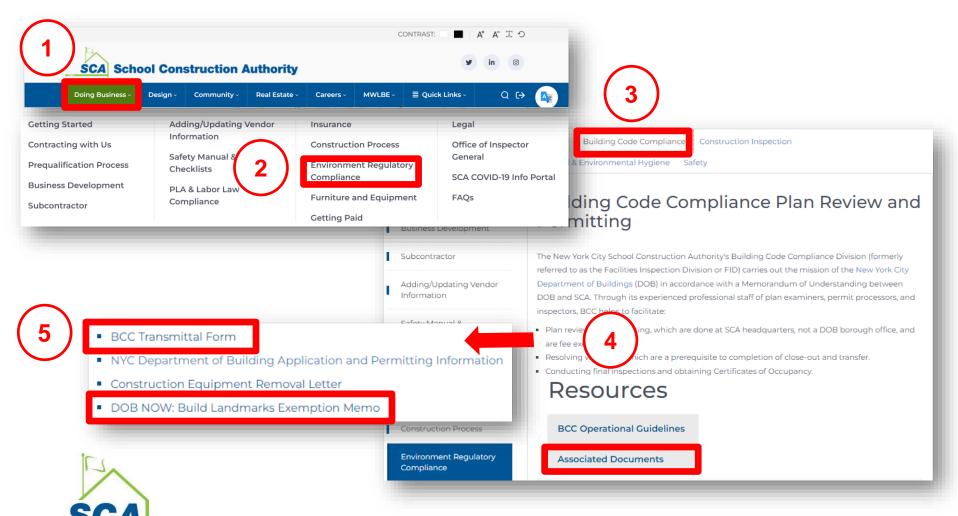

# **Calendly Appointment**

http://www.nycsca.org/Doing-Business/SCA-Plan-Examination

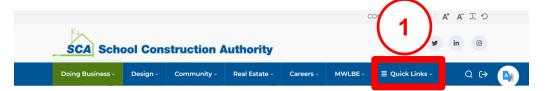

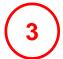

#### **SCA Plan Examinations**

#### SELF-SERVICE FOLLOW-UP PLAN EXAMINATIONS

| Ariful Gaffar - agaffar@nycsca.org          | calendly.com/025849       | (718) 472-8528 |
|---------------------------------------------|---------------------------|----------------|
| Chris Brink - cbrink@nycsca.org             | calendly.com/cbrink       | (718) 752-5194 |
| Ellen Dodson - edodson@nycsca.org           | calendly.com/edodson-1    | (718) 752-5594 |
| Gabriela Arevalo - garevalo@nycsca.org      | calendly.com/garevalo1    | (718) 472-8362 |
| Helen Kruczko - hkruczko@nycsca.org         | calendly.com/hkruczko     | (718) 472-8417 |
| Manoj Alex - malex@nycsca.org               | calendly.com/malex        | (718) 472-8793 |
| Mohammad Saleh - msaleh@nycsca.org          | calendly.com/msaleh-1     | (718) 472-8449 |
| Nadezda Gallas - ngallas@nycsca.org         | calendly.com/ngallas      | (718) 472-8735 |
| Patrick Daly - pdaly@nycsca.org             | calendly.com/pdaly-1      | (718) 472-8655 |
| Philip Killwey - pkillwey@nycsca.org        | calendly.com/pkillwey     | (718) 752-5613 |
| Sang Oh Choo - schoo@nycsca.org             | calendly.com/schoo-1      | (718) 752-5461 |
| Shihfeng Huang - shuang@nycsca.org          | calendly.com/shhuang      | (718) 472-8794 |
| Yuliy Berezovskiy - yberezovskiy@nycsca.org | calendly.com/yberezovskiy | (718) 752-5654 |
| Zheng Zhong - ZZHONG@nycsca.org             | calendly.com/z_zhong      | (718) 772-8609 |

Bidset

Obtaining Bid Information

Request for Qualifications and Expression

Advertised Bids

Limited Bids

Request for Proposal

SCA Connect

Vendor Access System

Public 2 ublic Schools

LCMS 2.0 Training and Information

**SCA Plan Examinations** 

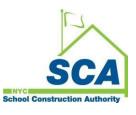

- Applicant will submit the project in DOB NOW
- Some projects are still BIS applications: BPP, Alt-1 No-Work.
- Jobs filed through BCC must be Standard Plan Exam Review.
   NO Directive 14.
- Always choose Fee Exempt
- Leasing projects (the owner is NOT SCA) should be filed/ reviewed by DOB directly, not BCC.

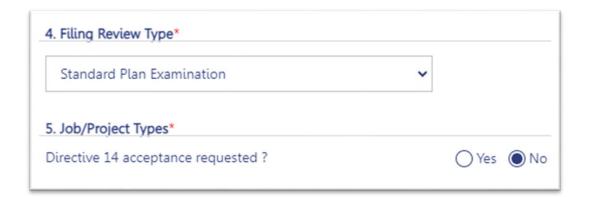

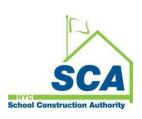

## **Submission – SCA Owner Info**

- Building Owner is the Borough CPO
- Property ownership certification is not required when owner type is SCA

| First  | Last     | <b>Chief Project Officer</b> | Official Email Address for DOB NOW |
|--------|----------|------------------------------|------------------------------------|
| Robert | Murphy   | Staten Island                | SCAOWNER-S@NYCSCA.ORG              |
| Dean   | Johanson | Manhattan                    | SCAOWNER-M@NYCSCA.ORG              |
| Colin  | Albert   | Brooklyn                     | SCAOWNER-B@NYCSCA.ORG              |
| Gordon | Tung     | Bronx                        | SCAOWNER-X@NYCSCA.ORG              |
| Joseph | Scalisi  | Queens                       | SCAOWNER-Q@NYCSCA.ORG              |

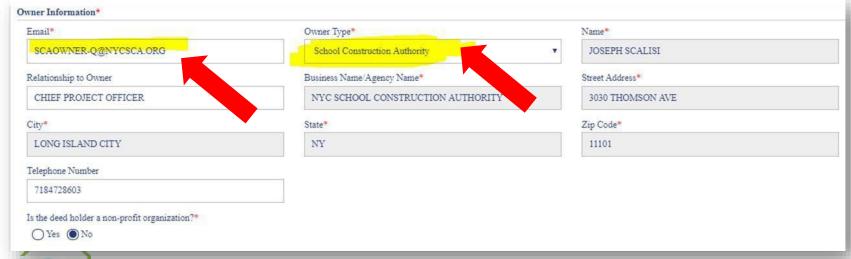

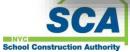

## **Submission - Asbestos**

- Always select DEP Variance (V5) for all filings unless
  - ACP5 has been submitted or
  - Exempt from asbestos requirements
- If any changes are required on the asbestos submission, A PAA is required for the I1 application and ALL other subsequent filings/ worktypes

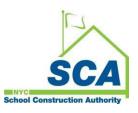

## **Submission - BCC Plan Exam Transmittal**

- BCC Plan Exam Transmittal is required (link below)
- For any additional SCA-supporting documents, upload with transmittal
- If a BCC# was previously assigned, make sure to add it to the transmittal
- All supporting documents should be added to the BCC transmittal PDF

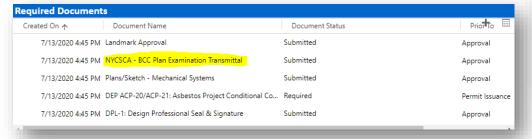

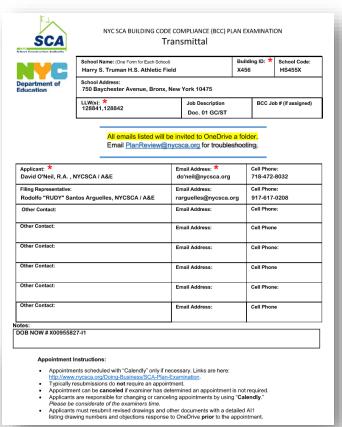

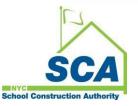

https://dnnhh5cc1.blob.core.windows.net/portals/0/General/Environmental\_Regulatory\_Compliance/ResolvingIssues/BCCTransmittalForm%20ELECTRONIC.pdf?sv=2017-04-

<u>17&sr=b&si=DNNFileManagerPolicy&sig=1Zw%2B89TUJSgxsVD1HnUSRHdLFBnvQiMIYYGaOQa</u>zf28%3D

## **Submission - Public Design Commission/ Landmarks**

- Do NOT request waivers/or deferrals for "Design Commission Approval City Owned (Exterior Work) OR LANDMARK"
- Upload the memo (link shown above)
- Enter "School" for Landmark approval #

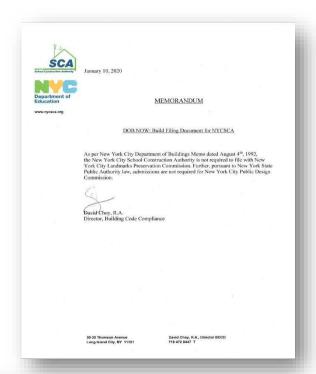

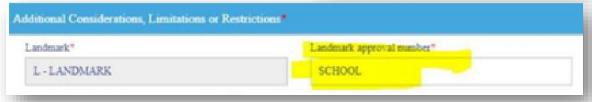

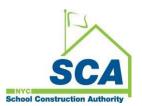

https://dnnhh5cc1.blob.core.windows.net/portals/0/General/Environmental\_Regulatory\_Compliance/Res olvinglssues/DOB%20NOW%20Build%20Landmarks%20Exemption%20Memo.pdf?sv=2017-04-17&sr=b&si=DNNFileManagerPolicy&sig=N5zhE9DbtwwTPGHyC8gS91jLoeWu8%2BrH1sdMS8OX3eA %3D

# **Submission – Fee Exempt Document**

- Upload DOF ACRIS Report
- https://a836-acris.nyc.gov/CP/

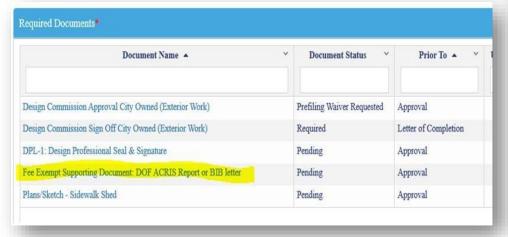

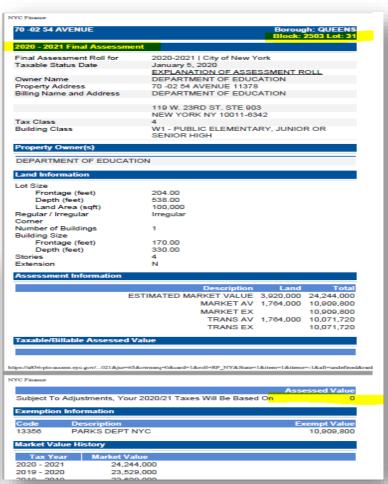

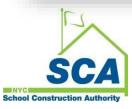

- Application Processing Unit (APU) Reviews that all information is accurate on documents & plans and all subsequent applications are submitted. (PW1, plans, energy drawings, transmittal, etc.).
- BCC job number will NOT be created until initial and all subsequent filings and completed plan sets are submitted in DOB NOW.
- Partial submissions will NOT receive a BCC# or Examiner and will be marked incomplete in DOB NOW and returned to the applicant for resubmission. The exception is NB and Addition (Alt-CO) applications requesting partial examination for Zoning & Egress Review Only.
- All plans must include DOB NOW job# with the extension (I1, S1, S2...)

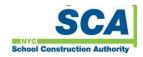

#### **DOB NOW**

- Once your DOBNOW submission is accepted, a BCC# & Examiner will be assigned and an email from Microsoft OneDrive is sent to all stakeholders on PW1 (AOR/filing rep).
- Application Processing will upload DOBNOW documents (drawings and the PW-1) into the OneDrive folder.

#### **BIS**

- BIS applications (Builders paving plan, ALT1 no work)
- Applicant submits in BIS and sends email to Planreview with one forms PDF and one drawings PDF.
- Once your BIS submission is accepted, a BCC# & Examiner will be assigned and an email from Microsoft OneDrive is sent to all stakeholders on PW1 (AOR/filing rep).
- Planreview will upload The two PDF documents (drawings and the forms) into the OneDrive folder.

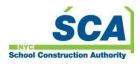

#### Once complete submission is accepted, you will receive:

- Confirmation from BccNotification@nycsca.org
- OneDrive Link

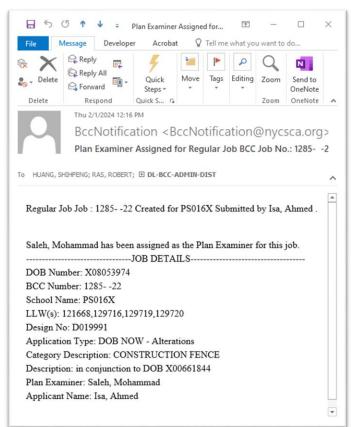

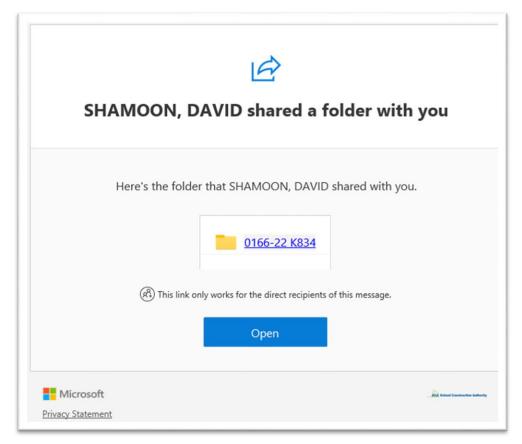

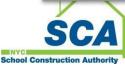

## Resubmission

- OneDrive folder is used to resubmit revised drawings PDF, revised PW-1 PDF, response to objections (AI-1) PDF and or back/forth communications with the examiner.
- All forms/documentations and plans submitted on OneDrive must be flattened in Bluebeam to process.
- When uploading new documents to the OneDrive folder
   Organize the latest documentations in the current folder.
   Move outdated documentations into an archive/ superseded folder to distinguish the new documents from the previous documents.

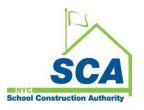

## Resubmission

- During resubmission, the plans should be re-submitted in OneDrive ONLY. NO plans should be uploaded in DOB NOW regardless of any plan changes.
- If the PW-1 is revised in DOBNOW, a PDF <u>must</u> be added to the OneDrive folder for second review.
- An Al-1 must be provided responding to the objections and clearly indicating detail, note number or drawing number, e.g., See sheet A101, General Note, item 5 for the note.
   No plan review can be performed without the Al-1 responses.
- Applicant must click the SUBMIT button in DOB NOW for resubmission.

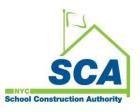

## Resubmission

- When the application is resubmitted in the DOB NOW the Applications Processing Unit (APU) will add the application to the Plan examiners dashboard under resubmission in review.
- The Plan Examiner will review the documents, update the BCC report and either approve or disapprove the application in BCC and DOB NOW.
- If the application is disapproved the applicant will repeat the resubmission process.

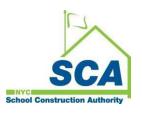

# **Appointment**

- This is a fully electronic process and typically resubmissions do NOT require an appointment.
- Applicants who would like to make an appointment can schedule online with Calendly. All appointments are conducted over Microsoft Teams
- Appointment can be canceled by an examiner if they determine an appointment is not required.
- Applicants are responsible for changing or canceling appointments by using "Calendly." Please be considerate of the Examiners time.
- Applicants must resubmit revised drawings, PW-1 and other documents with a detailed AI-1 listing drawing numbers and objections response to OneDrive at least one day prior to the appointment.
- Requests for expedited appointments should be made by an SCA Design Manager (DM), SCA Design Project Manager (DPM), or by working with BCC management.

# **Approval**

- **Plans** When the application is ready to approve, submit **separate** plan sets for each filing (I1, S1, S2, etc.) in order for the examiner to approve accordingly. The **EN** drawings must be filed as a separate plan set for each associated applicable application.
- Supporting Documents When the application is ready to approve, submit ONE PDF file including all supporting documentations.
- The Plan examiner will approve the drawings and upload them into the DOB NOW. The drawings and the supporting documents will also be sent to Application Processing Unit (APU) for uploading to Edocs.
- The Project Officer can download the approved documents from Edocs as needed.

# **Post Approval Amendment (PAA)**

- BIS jobs: Email <u>PLANREVIEW@nycsca.org</u> for BIS filed Post Approval Amendments
  - Any BIS PAA should include a BCC transmittal, drawings and PW1,
     Al1 and/or additional required forms.
  - When BIS PAA is Disapproved the plan examiner will issue comments in the BCC system.
  - The BCC system will send an automatic email to the applicant of record regarding approval and/or disapproval.
  - Resolve issues and upload the corrected forms and drawings to OneDrive.
  - All resubmissions must be sent to the PlanReview mailbox Do NOT email Examiner directly.

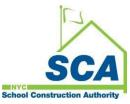

# **Post Approval Amendment (PAA)**

- DOB NOW jobs: Use DOB NOW for PAAs
- Once your DOBNOW submission is submitted the application Processing unit will add the application to the examiner's dashboard.
- The applicant will upload DOBNOW documents (drawings and the PW-1) into the OneDrive folder.
- One PDF for the drawings & one PDF for the PW-1 form.

Question: For a PAA, if I am only revising one sheet, do I need to upload a complete set or just the one sheet?

Only revised sheet(s).BCC will keep the process the same for BIS and DOB NOW at the SCA and accept **only amended drawings** for PAA's. (this DOB FAQ is not applicable for SCA jobs) The previously approved drawings that are unaltered remain in force.

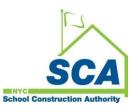

# Withdrawal: Filing & PAA

**School Construction Authority** 

When the project (with DOB NOW#) has NOT been filed with BCC:

Submit withdrawal request in DOB NOW Help

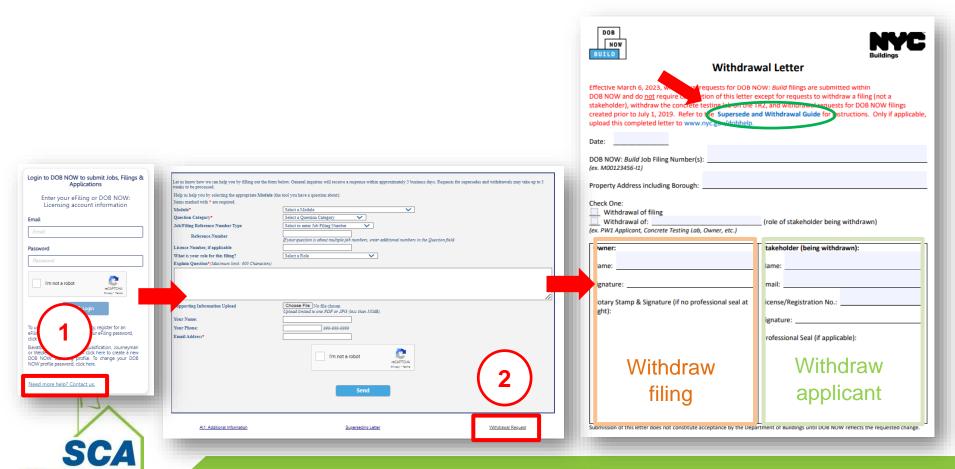

# Withdrawal: Filing & PAA

When the project (with DOB NOW#) has been filed with BCC:

 Email <u>PERMITS@NYCSCA.ORG</u> with copy of the withdrawal form including Al1 with the reason to withdraw

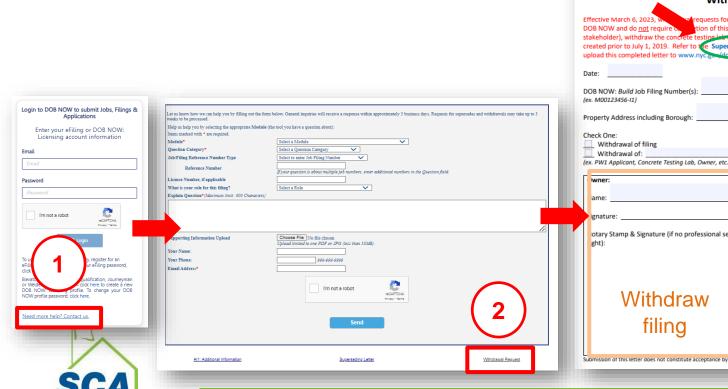

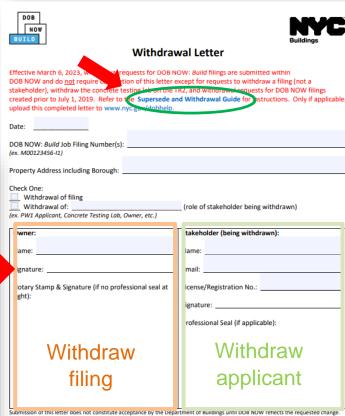

# **DOB Supersede & Withdrawal Guide**

https://www.nyc.gov/assets/buildings/pdf/supersede\_and\_withdrawal\_guide.pdf

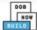

#### Supersede and Withdrawal Guide

Updated November 2023

| Supersede of:                                                                                              | Method                                                                                                    | Requestor                                                                                                    | Filing Status<br>(Pending Request)                                              | Permit Status<br>(Pending Request)                            | Filing Status<br>(Request Approved) | Permit Status<br>(Request Approved) | Fee                                      | DOB<br>Review                                        |
|----------------------------------------------------------------------------------------------------|----------------------------------------------------------------------------------------------------|----------------------------------------------------------------------------------------------------|---------------------------------------------------------------------------------|---------------------------------------------------------------|-------------------------------------|-------------------------------------|------------------------------------------|------------------------------------------------------|
| Applicant (PW1)                                                                                            | DOB NOW: Build – Job Filings<br>dashboard, select 'Supersede' under<br>Filing Action                                                                                                    | Superseding Applicant<br>and Owner (applicant<br>submits)                                                                                               | On Hold – Pending<br>Supersede of<br>Applicant of<br>Record                     | On Hold – Pending<br>Supersede of<br>Applicant of Record      | Prior status<br>restored            | Prior status<br>restored            | \$130 <del>*</del>                       | Yes★                                                 |
| Contractor/Licensee (PW2)                                                                                  | DOB NOW: Build – Work Permits<br>dashboard, select 'Renew Work<br>Permit' under Filing Action then<br>choose 'Renew Permit with changes'                                                                              | Contractor/Licensee                                                                                                    | No change                                                                       | Permit Issued upon<br>QA review                               | No change                           | Permit Issued                       | \$130                                    | QA Review                                            |
| Electrical<br>Contractor/Electrical Permit                                                                 | New electrical contractor pulls a new<br>permit for the work and includes<br>permit number of superseding<br>application in job description.                                                                          | Electrical Contractor                                                                                                    | No change                                                                       | No change                                                     | Permit Issued                       | Permit Issued                       | \$40                                     | No                                                   |
| Limited Alteration Application Contractor/LAA Permit                                                       | DOB NOW: Build – Job Filings<br>dashboard, select 'Supersede' under<br>Filing Action (option not available if<br>the LAA permit has been withdrawn)                                                                   | Licensed Master<br>Plumber, Fire<br>Suppression Piping<br>Contractor or Oil<br>Burner Installer                                                         | No change                                                                       | No change                                                     | Permitted                           | Permitted                           | \$130                                    | No                                                   |
| Owner                                                                                                    | DOB NOW: Build – Job Filings<br>dashboard, select 'Supersede' under<br>Filing Action                                                                                                    | Superseding Owner<br>and Applicant (owner<br>submits)                                                                                                   | No change                                                                       | No change                                                     | No change                           | No change                           | \$130 🛨                                  | No                                                   |
| Site Safety Personnel<br>(construction superintendent,<br>site safety manager,<br>site safety coordinator) | DOB NOW: Build – Work Permits<br>dashboard, select 'Renew Work<br>Permit' under Filing Action then<br>choose 'Renew Permit with changes'                                                                              | Contractor/Licensee                                                                                                    | No change                                                                       | Permit Issued upon<br>QA review                               | No change                           | Permit Issued                       | \$130                                    | QA Review                                            |
| Progress/Special Inspector                                                                                 | DOB NOW: Build — in PW1 Prior to Permit: select edit icon on applicable row in TR1/TR8 section and delete prior Inspector's email address  Permitted: select '+Supersede Inspectors (Post Permit)' in TR1/TR8 section | Prior to Permit: Applicant, Owner, Filing Rep, and Delegated Associate  Post Permit: Applicant or Owner if Progress/Special Inspector has not withdrawn | No change  Permitted: On Hold – Pending Supersede of Special/Progress Inspector | N/A On Hold – Pending Supersede of Special/Progress Inspector | No change  Prior status restored    | N/A<br>Prior status<br>restored     | \$130 if permitted and report   provided | Plan exam if<br>permitted<br>and report,<br>provided |

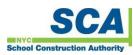

May 8, 2023

## Supersede

- Submit supersede request in DOB NOW Help
- Supersede request is a 2-step process:
  - 1st Step Supersede Request

Applicants must submit Al1 for all supersede requests and follow the screenshot:

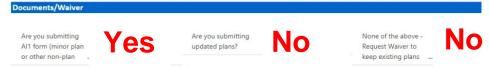

Al1 – option 1 – applicant states NO amended plans to be submitted

Al1 – option 2 – applicant states amended plans to be submitted

#### <u>2nd Step – PAA is required if amended plans to be submitted</u>

- If amended plans to be submitted, APU to add comments in permit/closeout checklist "amended plans to be submitted".
- If amended plans to be submitted, applicant must file PAA

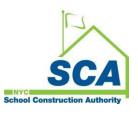

# **Zoning & Egress Review Request**

- 1. Applicant to submit BCC Transmittal, zoning and egress plan set to PLANREVIEW@nycsca.org
- 2. BCC# to be assigned
  - No DOBNOW job#, worktypes to be entered (when complete set is submitted, all the real data gets added and it keeps the same BCC#)
- 3. OneDrive folder to be created
- 4. No Examiner assigned in BCC (clock will not start); job status "Filed Project"
- 5. Planreview mailbox to **notify applicant** BCC# & to share OneDrive folder
- 6. Examiner to **raise objections** in BCC 2.0
- 7. Examiner should notify applicant by **email** when the review is complete **Notes:** 
  - ONLY applicable for NB and Addition (Alt-CO) requesting partial examination
  - Examiner and applicant use email to communicate
  - Applicant should include BCC# in all email correspondences

## **CCD1** Request

- Two ways to submit CCD1 request:
  - CCD1 can be entered directly into BCC 2.0 by the applicant if they have access
  - submit ONE flattened PDF to <u>CCD1@nycsca.org</u>
- Do NOT use DOB NOW to submit SCA CCD1 request unless it is directed by SCA
- Any attachments (drawings or other documents) must be formatted on 11" x
   17" paper or smaller
- CCD1 form: <a href="https://www.nyc.gov/assets/buildings/pdf/ccd1.pdf">https://www.nyc.gov/assets/buildings/pdf/ccd1.pdf</a>

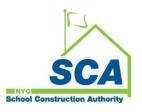

## **CCD1** Request

#### Required Submissions:

- Explain the reason for CCD1 State in detail the practical difficulty that is
  - Describe proposed work and locations causing the issue
  - Provide details and circumstances of the request
  - Give full description of request with code sections
- Provide the analysis as to equally safe alternative
  - Stipulations and special additional measures to be taken
  - Demonstrate equivalence to the code requirements
- Drawings plans sections details signed and sealed with dimensions and notes to explain
- If existing condition or completed work explain that no problem have been seen
- Photos of the location when available
- Special inspection sign off TR1 when applicable
- Submit any supporting documents, e.g. sign offs, agency approvals, inspection reports

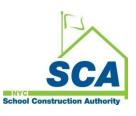

# FDNY filings - FA/ FPP/ FA

- As per Local Law 195 of 2018, effective June 2, 2019, all Fire Alarm (FA), Fire Suppression (FS), and Fire Protection Plan (FPP) must be filed and approved by FDNY.
- Applicant must submit the approved documents to BCC for record only.
  - Applicant must obtain FDNY approval first
  - Once FDNY approved, submitting FDNY Approved Documents / Drawing to BCC by email planreview@nycsca.org
- More details on BCC Website FA/ FS/ FPP Guides

http://www.nycsca.org/Doing-Business/Environment-Regulatory-Compliance#Building-Code-Compliance-13

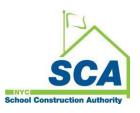

## **Artwork on EQs**

- Applicant (not owner) to select "Yes" on question 11
- Select "Capital funding" on question 12
- Refer to LL 163 of 2021
- https://www.nyc.gov/assets/buildings/pdf/ll163artwork-sn.pdf

#### Artwork on Temporary Protective Structures

11. Are you opting out of the requirement to install artwork on temporary protective structures (sidewalk sheds, construction fences, and supported scaffolds that have been installed for at least 90 days)? If no is selected, an approval letter from the NYC Department of Cultural Affairs (DCLA) will be a Required Document. (NYC Building Code 3307.11)\*

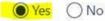

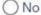

12. Reason: (select one)\*

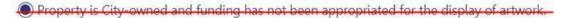

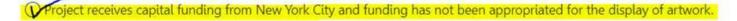

- The DCLA City Canvas art program has not yet been implemented.
- The proposed alternative artwork has not yet been approved by DCLA.

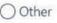

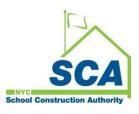

## **Permit**

- Send all permit documents to <u>Permits@nycsca.org</u>
- Your email shall contain a PDF of the completed forms and all required documents listed in BCC 2.0 system "requirements for permits."
- Incomplete submissions will be rejected via email. When the documents for permits have been reviewed, Application Processing Unit (APU) will update BCC 2.0 system.
- Contractors to submit permit (PW2) in DOB NOW after all required items listed in BCC 2.0 system have be received.

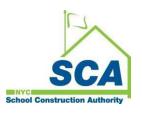

# **Non-file/ Permit Exempt Projects**

**School Construction Authority** 

 Some work may exempt from permit per AC 28-105.4 and 1RCNY 101-14 but CID inspection is still required.

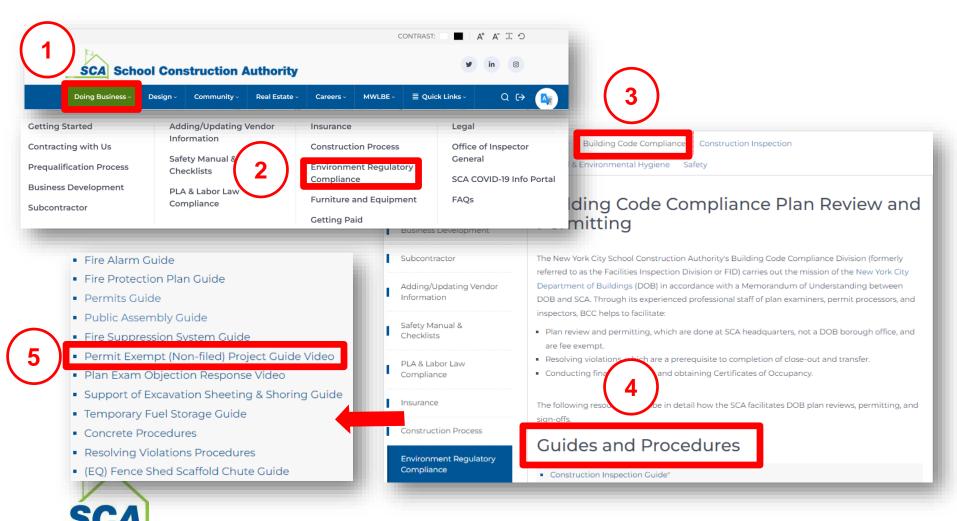

# **BCC** Mailbox

| Send your request to       | Request                                                                                                    |
|----------------------------|----------------------------------------------------------------------------------------------------|
| planreview@nycsca.org      | BIS filings & PAA BPP filings Zoning & Egress Review Request FDNY filings – FA, FS, FPP Alt I – No Work filing OneDrive folder Access BCC 2.0 System Access Citrix access General Questions |
| permits@nycsca.org         | Permit Requests for BIS and DOBNOW Application Processing Unit email Questions regarding DOB NOW                                                                                            |
| foldersdrawings@nycsca.org | Request Approval/ Accepted plans, forms and documentations                                                                                                    |

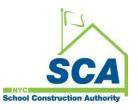

## **FAQs**

#### Q.1. How to request reinstatement?

BCC does not require reinstatement once approval is obtained

#### Q.2. When can I create subsequent filings?

A subsequent filing can be created in DOB NOW: Build when an initial filing is in pre-filing status as well as permit status.

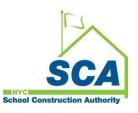

#### **DOB NOW: Build - Filings Resources**

https://www.nyc.gov/site/buildings/industry/dob-now-build.page

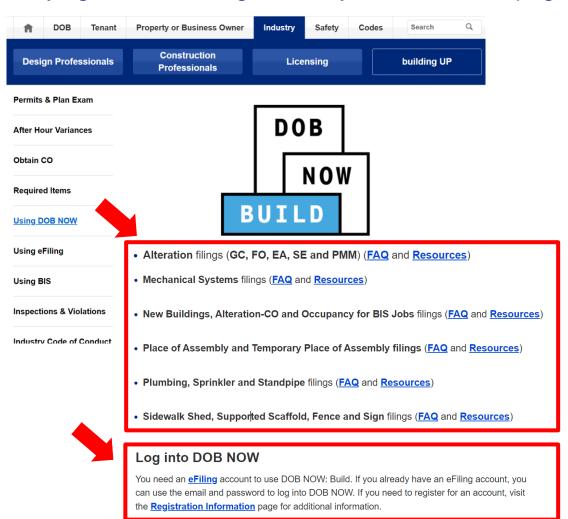

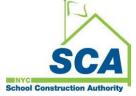

#### **DOB NOW Training**

**School Construction Authority** 

https://www.nyc.gov/site/buildings/industry/dob-now-training.page

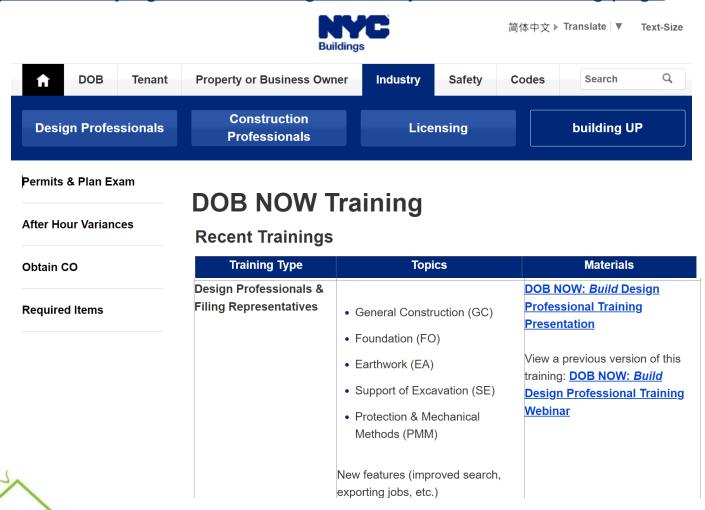

#### **DOB NOW: Build Frequently Asked Questions**

https://www.nyc.gov/site/buildings/industry/dob-now-build-faqs.page

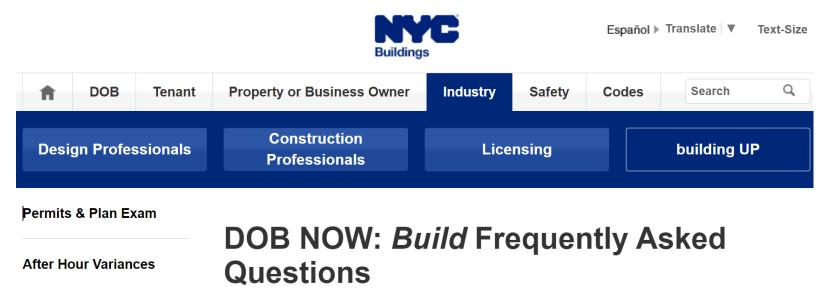

# General Construction What kind of work is included in the General Construction (GC) work type? + What work types can be combine filed with a General Construction application? + How do I add Plumbing to a General Construction (GC) filing? + How do I select a final inspection by a registered design professional?

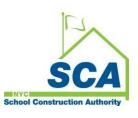

#### Inspections vs. Worktypes

https://www.nyc.gov/assets/buildings/pdf/dob\_now\_technical\_reports.pdf

#### **Waiver and Deferral Document Request List**

https://www.nyc.gov/assets/buildings/pdf/dob\_now\_build\_waiver\_and\_deferral\_doc\_request\_list.pdf

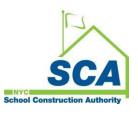